«CUSTOMER\_NAME» «ADDRESS\_1» «POST\_CODE» «TOWN\_CITY» **A l'attention du Directeur de l'Etablissement ou du Correspondant local de Matériovigilance**

Suresnes, le 28 mars 2006

**Objet** : Notification d'une procédure de correction sur les scanners Philips Brilliance 6, 10, 16 et 16 Power (air) avec une option « Report » (Rapport) - FCO72800233

**Dossier suivi par**: Jean-Pierre Nève (E-mail : jean-pierre.neve@philips.com - Tél : 01 55 49 41 93) **N/Réf** : PS/JL/06/0119

Madame, Monsieur,

Philips Systèmes Médicaux a récemment identifié le problème suivant qui peut être présent sur votre scanner Brilliance 6, 10, 16 et 16 Power (air) si celui-ci dispose d'une option « Report » : il se peut que, sous certaines conditions, lors de l'utilisation de l'option « Report », le système produise un rapport avec des images provenant de deux patients différents.

Afin d'attirer l'attention des utilisateurs sur ce risque, Philips a développé une nouvelle version de logiciel qui émet un message d'avertissement demandant à l'utilisateur de confirmer que le contenu du rapport est bien correct avant sa finalisation. Cette mise à jour logicielle sera prochainement installée gratuitement sur votre système. Votre Responsable Technique, Monsieur «ENGINEER\_NAME», vous contactera afin de convenir d'un rendez-vous pour cette installation.

Nous joignons également à ce courrier un document décrivant les précautions à observer afin d'éviter que le problème ne se produise.

Nous vous remercions par avance de bien vouloir transmettre ces informations à l'ensemble des utilisateurs.

Nous regrettons les désagréments causés par cette notification et nous vous remercions pour votre compréhension et votre collaboration.

Restant à votre disposition pour toute précision que vous jugeriez nécessaire, nous vous prions de croire, Madame, Monsieur, en l'assurance de notre meilleure considération.

> **Philippe SOLY** Directeur Qualité Correspondant Matériovigilance

PJ : Précautions d'utilisation de l'option « Report » (PS/JL/06/0021)

## **CONSOLES EXTENDED BRILLIANCE WORKSPACE ET SCANNERS BRILLIANCE CT DISPOSANT DE L'OPTION « REPORT »**

## **MERCI DE JOINDRE CE DOCUMENTAUX INSTRUCTIONS D'UTILISATION**

**AVERTISSEMENT :** il est possible que, sous certaines conditions, lors de l'utilisation de l'option « Report » (rapport) qui peut être en fonction sur vos consoles et/ou votre scanner, le système produise un rapport avec des images provenant de deux patients différents.

Afin d'attirer l'attention des utilisateurs sur ce risque, Philips a développé une version de logiciel qui émet un message d'avertissement demandant à l'utilisateur de confirmer que le contenu du rapport est bien correct avant sa finalisation.

Par ailleurs, afin d'éviter que cette anomalie ne se produise, nous vous recommandons d'observer les précautions décrites ci-dessous.

## **Précautions d'utilisation de l'option REPORT**

1. Finalisez tout document

## **2. Pour le travail sur une nouvelle étude :**

Vous avez chargé un dossier d'images dans un logiciel de post traitement.

Vérifiez, avant d'envoyer sous le « report » les images de votre choix, **que celui ci ne contient aucune image.**

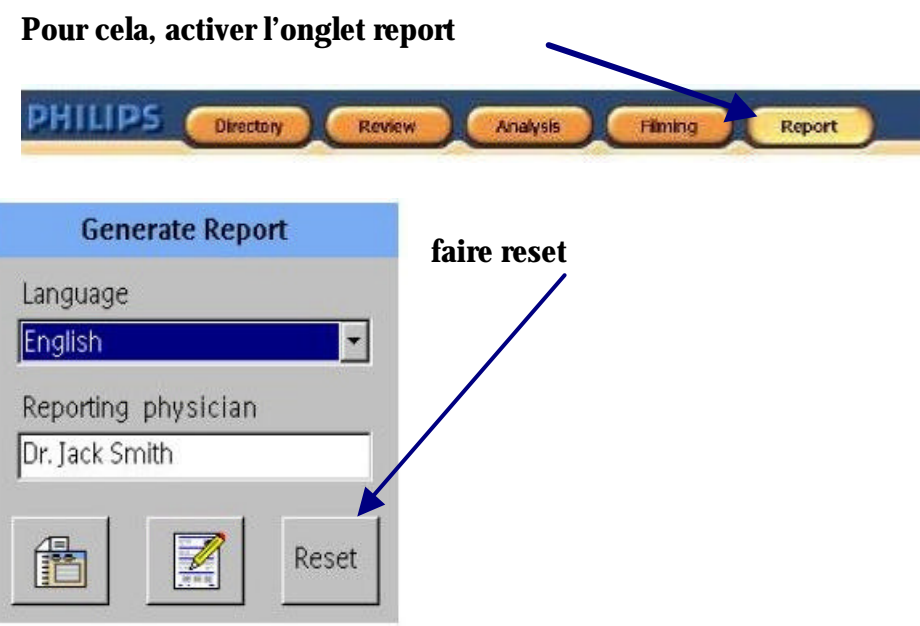

**et si des images sont présentes : avec le clic de droite de la souris dans ce cadran faire « delete all images »**

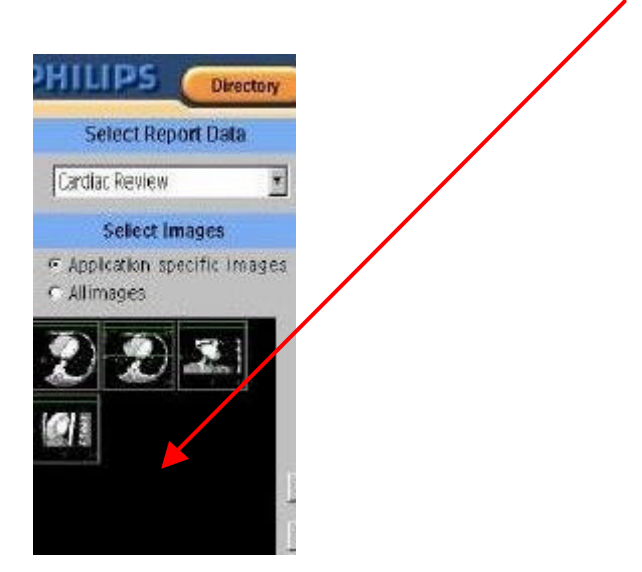